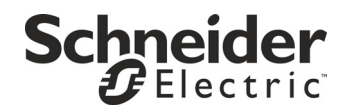

# Instalación y funcionamiento

## **Smart-UPS™ SR1**

Paquete de Baterías Externo SR148XBP

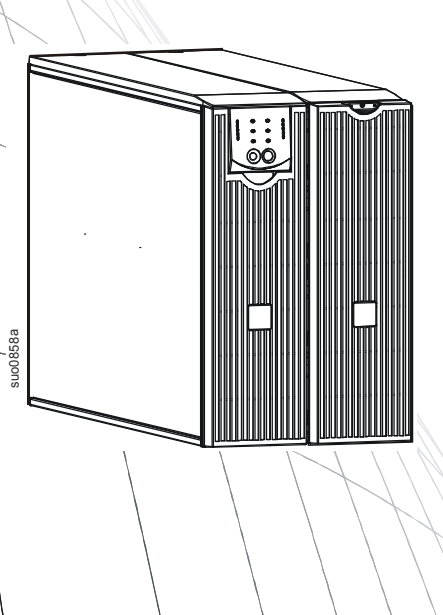

## **Smart-UPSTM SR1 Paquete de Baterías Externo SR148XBP**

**Español**

### **1: INFORMACION SOBRE SEGURIDAD**

El paquete de baterías externas (XBP) SR148XBP del Smart-UPSTM SR1 de Schneider Electric se conecta a determinados modelos de sistemas de alimentación ininterrumpida de Schneider Electric. Estas unidades en conjunto proporcionan una protección prolongada a equipos eléctricos contra apagones totales o parciales, caídas de tensión y sobrecargas del suministro de energía de la red pública. El UPS (sistema de alimentación ininterrumpible, a partir de ahora "SAI") y el paquete de batería externa en conjunto suministran constantemente energía proveniente de las baterías hasta que el suministro de energía de la red pública se restablece a niveles seguros o hasta que se descargan totalmente las baterías.

El SAI y el paquete de baterías externas (XBP) vienen en embalajes separados.

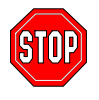

**Los cambios o modificaciones realizados en esta unidad y que no estén expresamente autorizados por la parte responsable del cumplimiento pueden anular la garantía.**

#### **MANIPULACIÓN SEGURA**

Tenga cuidado y no levante cargas pesadas sin ayuda.

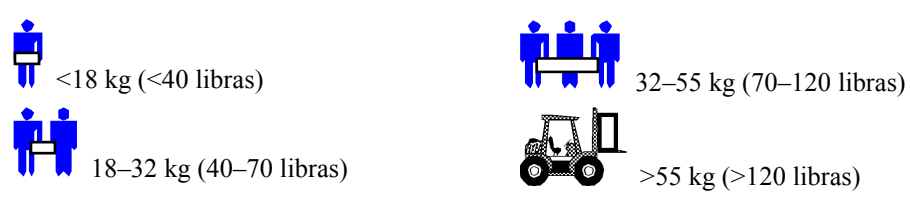

Este equipo debe instalarse en una habitación con temperatura controlada y libre de sustancias contaminantes conductoras.

Consulte Características en el sitio web de Schneider Electric (www.schneider-electric.com) para conocer el rango real de temperatura.

#### **SEGURIDAD DE LA BATERÍA**

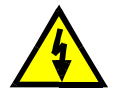

**Este equipo contiene voltajes que pueden ser peligrosos y causar lesiones personales si se manipula incorrectamente.**

#### **Este equipo debes ser instalado y reparado sólo por personal autorizado.**

- Este equipo contiene voltajes que pueden ser peligrosos. No intente desarmar la unidad. La unidad no contiene piezas que puedan ser reparadas por el usuario. Las reparaciones deberán ser realizadas únicamente por personal de servicio técnico formado en la fábrica.
- No arroje las baterías al fuego ya que pueden explotar.
- No abra o mutile las baterías. Las baterías contienen un electrolito que es tóxico y dañino para la piel y los ojos.
- No conecte los terminales de la batería o del paquete de batería con un cable u otros objetos conductores de electricidad.
- Para evitar lesiones personales debido al peligro de descargas eléctricas, quítese todas las joyas que tenga puestas tales como añillos y relojes de pulsera cuando sustituya la batería. Use herramientas con manijas aisladas.
- Sustituya las baterías por otras del mismo número y tipo que las baterías instaladas originalmente en el equipo.

#### **REEMPLAZO Y RECICLADO DE LAS BATERÍAS**

Si desea información sobre los equipos para reemplazo y reciclado de la batería, consulte a su distribuidor o visite el sitio de Schneider Electric [\(www.schneider-electric.com\)](http://www.schneider-electric.com/).

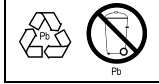

Asegúrese de devolver la batería agotada a Schneider Electric para su reciclaje. Envíela a Schneider Electric en el material de embalaje de la batería de reemplazo.

## **2: INSTALACIÓN DEL PAQUETE DE LA BATERÍA**

El paquete de baterías externas del Smart-UPS SR1 proporciona una protección extendida para proteger su equipo informático y otros equipos electrónicos valiosos. El paquete de baterías externas también proporciona una protección adicional mientras se reemplazan las baterías en el SAI.

#### **NÚMERO MÁXIMO DE PAQUETES DE BATERÍAS QUE ACEPTA EL SAI**

El paquete de batería Smart-UPS SR1 acepta un número ilimitado de paquetes externos de batería. Los conectores del paquete de batería han sido codificados por medio de colores y ranuras para impedir que sean conectados incorrectamente. Los modelos SR11KXIET y SR12KXIET usan el paquete de baterías modelo SR148XBP. Ambos pueden funcionar tanto en la configuración en torre como en bastidor.

#### **DESEMBALAJE**

1. Inspeccione el paquete de batería inmediatamente después de recibirlo. Schneider Electric diseño un sólido material de embalaje para su producto. A pesar de ello, durante el envío pueden producirse accidentes y daños. Si observa daños, informe a su distribuidor y a la compañía de transporte.

El material de embalaje es reciclable; guárdelo para volverlo a usar o deséchelo en forma adecuada.

2. Inspeccione el contenido de la caja. La caja de envío contiene el paquete de batería, el marco delantero (embalado por separado), la extensión del pie de montaje, la unión para el soporte posterior y la documentación del producto.

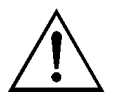

El paquete de batería se envía sin el marco delantero. El marco se embala por separado dentro de la caja principal. Conecte el marco plástico durante el procedimiento de instalación.

#### **COLOCACIÓN DEL PAQUETE DE BATERÍA**

Coloque el paquete de batería en el lugar en que desea utilizarlo. **El paquete de batería es pesado. Seleccione un lugar que sea suficientemente resistente como para soportar el peso.**

Tenga en cuenta que debe instalar el paquete de batería en un lugar protegido, sin excesiva cantidad de polvo y con adecuada ventilación. Compruebe que no queden bloqueadas las salidas de ventilación situadas delante y atrás del paquete de batería. Deje por lo menos 2,5 cm de espacio a ambos lados.

No haga funcionar el SAI si la temperatura y la humedad se encuentran fuera de los límites especificados. Consulte Características en el sitio web de Schneider Electric (www.schneiderelectric.com).

*COLOCACIÓN* 2.5 cm (1 in.) रीरार  $\frac{1}{\sqrt{2}}$ 

#### **LOS CONECTORES DE PAQUETE DE BATERÍA Y DEL SAI**

El SAI y los paquetes de batería pueden instalarse juntos en una configuración en torre. La vista frontal muestra a las unidades una vez instaladas. La vista posterior muestra a las mismas unidades (el enchufe del cable de conexión del paquete de batería no está enchufado). En esta ilustración puede verse sólo el paquete externo de batería.

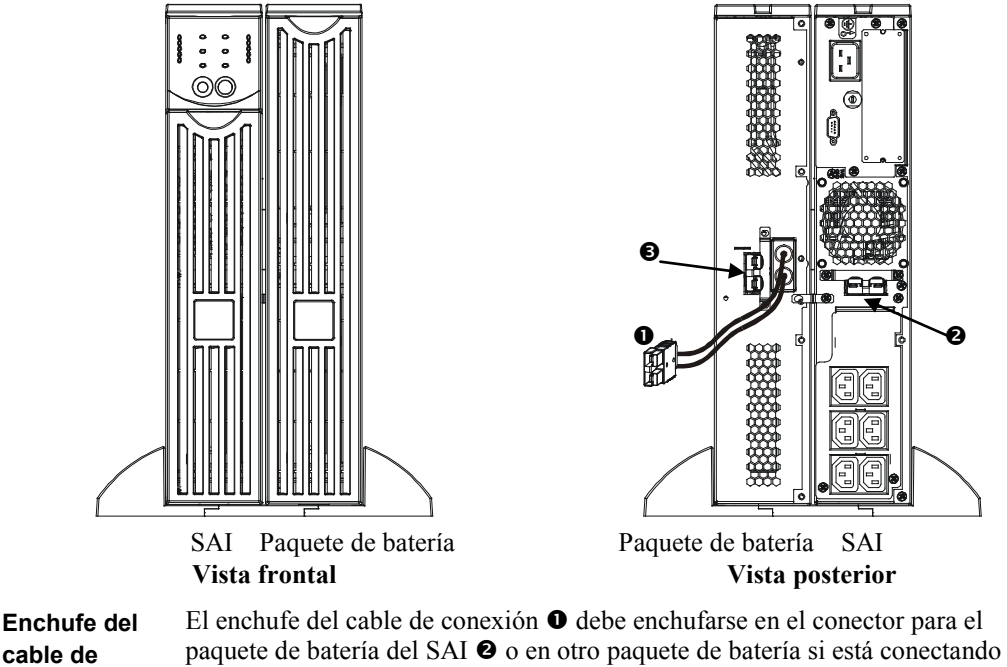

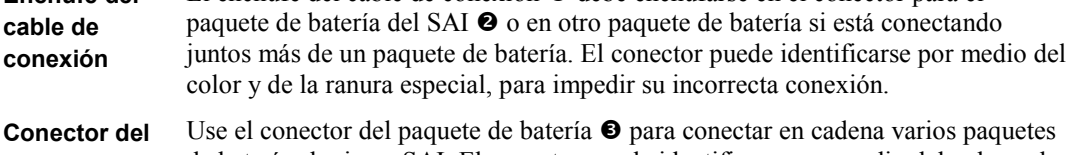

**paquete de batería** de batería al mismo SAI. El conector puede identificarse por medio del color y de la ranura especial, para impedir su incorrecta conexión.

#### **INSTALACIÓN DEL PAQUETE DE BATERÍA**

Siga los sencillos pasos descritos a continuación para instalar uno o varios paquetes de batería en una configuración en torre.

#### *RETIRE Y EXTIENDA LAS PATAS DEL SAI*

**El SAI es pesado.** Para que sea más liviano, retire la bandeja de la batería. En el Manual del Usuario del SAI hallará las instrucciones para retirar la bandeja de la batería y las patas.

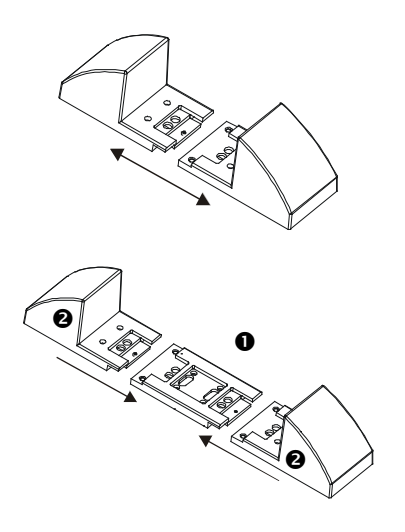

1. Una vez retiradas las patas, separe a presión cada pata en dos soportes terminales.

2. Cada pata requiere una pieza de extensión  $\bullet$  para cada paquete externo de batería utilizado. Los paquetes externos de batería se entregan con expansiones adicionales. Coloque juntas a presión todas las extensiones centrales y luego coloque nuevamente los soportes  $\bullet$  en los extremos de las extensiones, para completar la pata. Repita este procedimiento con la otra pata.

#### *EXTRACCIÓN DE LAS BANDEJAS DEL PAQUETE DE BATERÍA*

**El paquete de batería es pesado**. Para que sea más liviano, retire las bandejas. Las bandejas de la batería en el paquete externo de batería se instalan y extraen de la misma forma que las bandejas del SAI.

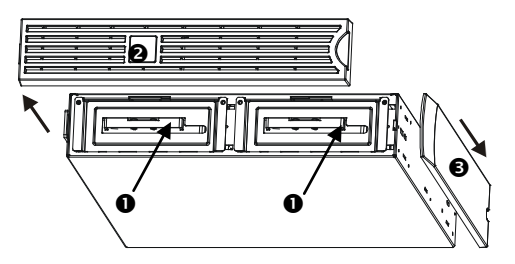

El acceso a las bandejas de la batería se encuentra por el frente del paquete de batería (ilustrado a la izquierda). Para este procedimiento se necesita un destornillador Phillips.

- 1. Observe que los dos compartimientos  $\bullet$  de la bandejas están a la vista. El paquete externo de batería se entrega con el marco  $\bullet$  desinstalado pero el panel decorativo superior  $\bullet$  está colocado.
- 2. Si el paquete externo de batería ha estado funcionando, deberá retirar el panel decorativo superior y el marco delantero para poder tener acceso a los compartimientos de la batería. Para retirarlos, siga las instrucciones descritas en el *Manual del Usuario* del SAI.

3. Para retirar las puertas de la batería, desconectar la batería (si se ha usado el paquete de batería, las baterías se envían desconectadas) y retirar las bandejas de la batería, siga las instrucciones descritas en la sección *Extracción y reinstalación del paquete de batería* del *Manual del Usuario del SAI*.

#### *COLOCACIÓN DEL PAQUETE DE BATERÍA Y DEL SAI*

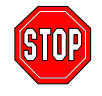

Si se van a conectar más de 2 paquetes de batería externos al SAI, necesitará más de una persona para sostener y hacer girar correctamente las unidades durante la instalación, aún después de retirar todas las bandejas de las baterías.

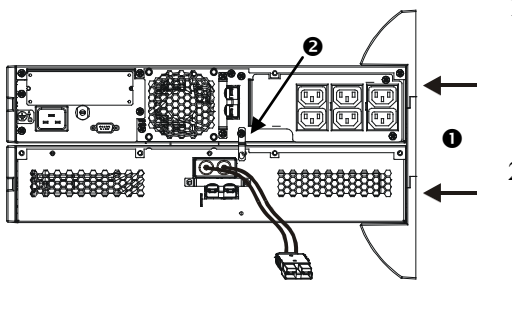

- 1. Coloque el SAI sobre los paquetes de baterías. Siga las instrucciones descritas en el *Manual del Usuario* del SAI para volver a colocar las patas de extensión  $\bullet$ . Atornille firmemente las patas al SAI y a cada paquete de batería.
- 2. Atornille las uniones en el soporte posterior  $\bullet$  en la posición correcta, entre el paquete externo de batería y el SAI y entre cada paquete externo de batería si está conectando juntos más de un paquete de batería al SAI.
- 3. Haga girar cuidadosamente toda la unidad conectada para colocarla sobre las patas.
- 4. Vuelva a instalar las bandejas de la batería en el SAI y en los paquetes de batería. Asegúrese de conectar las baterías. Vuelva a conectar los marcos delanteros y los paneles superiores. En el *Manual del Usuario* del SAI hallará las instrucciones para llevar a cabo estos pasos.

#### *CONEXIÓN DEL PAQUETE DE BATERÍA AL SAI*

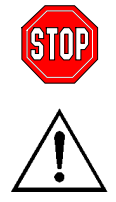

**Los conectores del paquete de batería están codificados por medio de colores y ranuras para impedir su incorrecta conexión. El color del conector en el SAI debe ser igual al color del conector del paquete de batería.**

Permita que el paquete de batería se cargue durante 24 horas. *No* espere que funcione durante todo el tiempo previsto durante este período de carga inicial.

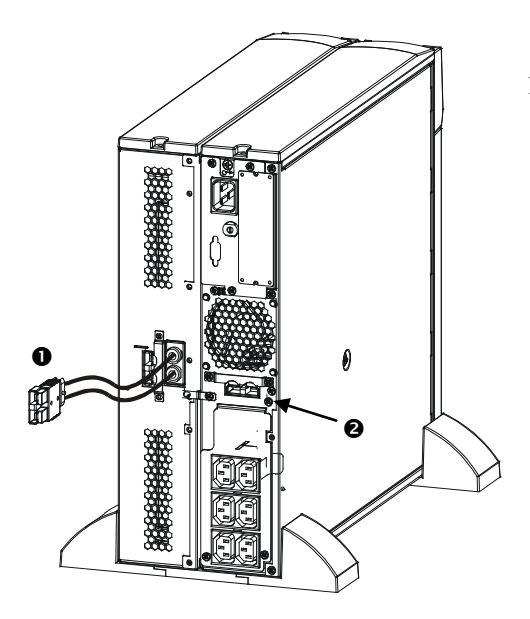

1. Introduzca el enchufe del conector del paquete de batería  $\bullet$  en el conector trasero  $\bullet$  situado en la parte posterior del SAI.

#### *CONEXIÓN DE UN PAQUETE DE BATERÍA A OTRO PAQUETE DE BATERÍA*

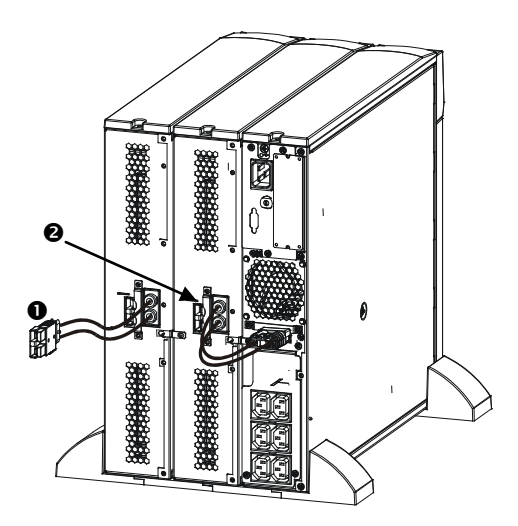

1. Introduzca el enchufe del cable del conector del paquete de batería en el conector trasero situado en la parte de atrás del otro paquete de batería. En el ejemplo ilustrado a la izquierda encontrará el SAI y el primer paquete externo de batería conectados correctamente.

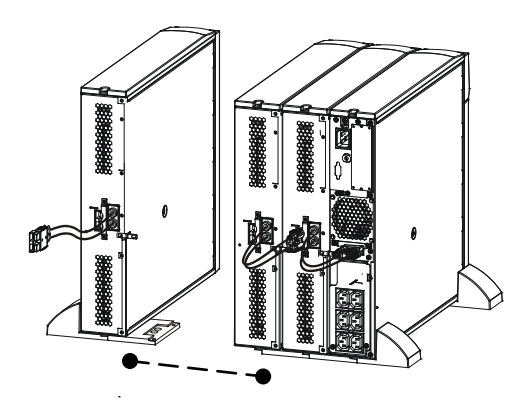

Se puede conectar un número ilimitado de paquetes externos de batería entre sí de esta forma.

#### **MONTAJE DEL PAQUETE DE BATERÍA EN EL BASTIDOR**

Para instalar uno o varios paquetes de batería en un bastidor, necesita el *paquete de rieles* (No. de pedido SURTRK). El *paquete de rieles* utilizado para montar el SAI Smart-UPS SR1 y el paquete externo de batería es el mismo. Monte el paquete externo de batería de la misma forma que un SAI. La única diferencia reside en que el paquete de batería tendrá dos bandejas de batería para retirar y volver a colocar en vez de una. El paquete externo de batería no posee un panel de control que deba hacer girar.

## **3: OPERACIÓN DEL SMART-UPS SR1 CON EL PAQUETE DE BATERÍA**

#### **CONFIGURACIÓN DEL SISTEMA SMART-UPS SR1 PARA QUE RECONOZCA UNO O MÁS PAQUETES DE BATERÍA**

Los sistemas Smart-UPS SR1 no pueden determinar cuántos paquetes externos de batería tienen conectados. Debido a ello, el usuario deberá programar el sistema Smart-UPS SR1 con el número adecuado de baterías externas de alguna de las siguientes formas, empleando:

■ PowerChute<sup>™</sup> *Business Edition* opcional

 El programa para terminal para cambiar el número de paquetes externos de batería En esta sección se describen los dos métodos.

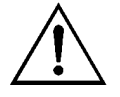

Es muy importante que siga estas instrucciones. El número de baterías afecta los cálculos del tiempo restante de funcionamiento que realiza el sistema Smart-UPS SR1 cuando se alimenta con la energía de la batería.

#### *UTILIZACIÓN DEL SOFTWARE POWERCHUTE OPCIONAL*

- 1. Instale el software según las instrucciones del CD. Después de reiniciar la computadora, acceda a la interfaz gráfica de PowerChute.
- 2. Haga clic en **Configuration** (configuración).
- 3. Haga clic en **UPS Operating Parameters** (parámetros de funcionamiento del SAI).
- 4. Modifique el campo **External Battery Pack** (paquete externo de baterías) para que indique la cantidad correcta de baterías externas.
- 5. Haga clic en **OK** (Aceptar).

#### *USO DEL PROGRAMA PARA TERMINAL PARA MODIFICAR EL NÚMERO DE BATERÍAS EXTERNAS*

- 1. **SALGA** de PowerChute.
- 2. Abra un programa para terminal. Por ejemplo, para abrir Hyperterminal en Windows NT:

Desde el Escritorio, seleccione **Inicio** => **Programas** => **Accesorios** => **HyperTerminal** y haga doble clic en el icono de **HyperTerminal**. Se le pedirá que elija un nombre y seleccione un icono. Escriba el nombre y haga clic en **Aceptar**. No se preocupe si aparece el mensaje, "...debe instalar un módem".

- 3. Seleccione el puerto COM. Los parámetros del puerto son 2400 baudios, 8 bits de datos, 1 bit de parada, sin paridad y el control de flujo está desactivado.
- 4. Cuando se abra la ventana de la terminal, siga los pasos descritos a continuación para introducir el número de paquetes externos de batería usando el modo terminal desde el sistema Smart-UPS SR1:

Pulse la tecla Intro (Enter) para iniciar el modo terminal. Después de varios mensajes:

Pulse 1 para modificar la opción UPS Settings (valores del SAI). Pulse e (o E) para modificar el número de paquetes externos de batería. Introduzca sólo el número de paquetes externos de batería (no incluya en el recuento al paquete interno de batería) y pulse la tecla Intro (Enter). Introduzca YES (en mayúscula) y pulse la tecla Intro (Enter) para confirmar el nuevo valor. Pulse cualquier tecla para continuar. Pulse la tecla Esc para regresar al menú principal. Pulse nuevamente la tecla Esc para desconectarse del modo Terminal.

- 5. Salga del programa para terminal.
- 6. Reinicie PowerChute Server si lo desea.

### **4: ALMACENAMIENTO, MANTENIMIENTO, SERVICIO TÉCNICO Y GARANTÍA**

#### **ALMACENAMIENTO**

#### *CONDICIONES DE ALMACENAMIENTO*

Guarde el paquete de baterías cubierto y sobre una superficie plana (orientación para montaje en bastidor) en un lugar fresco y seco, con las baterías totalmente cargadas. Desconecte los cables de la batería para evitar el drenaje innecesario de la misma.

#### *ALMACENAMIENTO PROLONGADO*

A -15 a +30  $\degree$ C (+5 a +86  $\degree$ F), cargue las baterías cada seis meses. A +30 a +45  $\degree$ C (+86 a +113  $\degree$ F), cargue las baterías cada tres meses.

#### **REEMPLAZO DE LA BANDEJA DE LA BATERÍA**

El paquete de batería tiene dos bandejas fácilmente reemplazables en funcionamiento. El reemplazo es un procedimiento seguro que no supone peligros eléctricos. Durante el procedimiento de reemplazo se puede dejar el paquete de batería conectado al SAI con el equipo protegido. Consulte el sitio web de Schneider Electric (www.schneider-electric.com) para confirmar el número de bandeja de batería de reemplazo (RBC) correcto y para conocer otras opciones. Siga las instrucciones descritas en el *Manual del Usuario* del SAI y en la sección *Instalación* de este manual.

#### **REPARACIÓN**

Si la unidad requiere servicio técnico, no la devuelva al distribuidor. Siga los pasos descritos a continuación:

- 1 . Repase la sección *Resolución de problemas* del manual para resolver los problemas comunes.
- 2 . Si el problema continúa, póngase en contacto con el servicio de atención al cliente de APC by Schneider Electric desde el sitio Web de APC by Schneider Electric en **www.apc.com**.
	- a. Anote el número de modelo, el número de serie y la fecha de compra. Los números de modelo y serie figuran en el panel posterior de la unidad y también pueden consultarse en la pantalla LCD de algunos modelos determinados.
	- b. Llame al servicio de atención al cliente y un técnico intentará resolver el problema por teléfono. Si no es posible, el técnico emitirá un Número de Autorización para la Devolución de Materiales (RMA).
	- c. Si la unidad se encuentra en garantía, la reparación es gratuita.
- d. Los procedimientos de servicio técnico o devolución pueden variar según el país. Consulte las instrucciones específicas para cada país en el sitio web de APC by Schneider Electric (**www.apc.com**).
- 3 . Embale la unidad correctamente para evitar que se dañe durante el transporte. No use nunca bolitas de espuma para el embalaje. La garantía no cubre los daños producidos durante el transporte.
	- a. **Nota: Al realizar envíos dentro de los Estados Unidos o a los Estados Unidos, DESCONECTE SIEMPRE LA BATERÍA DEL SAI antes del envío conforme las regulaciones del Departamento de Transporte (DOT) de Estados Unidos e IATA.** Las baterías internas pueden permanecer en el SAI.
	- b. Las baterías pueden estar conectadas dentro del paquete de baterías externo durante el envío. No todas las unidades utilizan paquetes de baterías externos.
- 4 . Escriba el N.° de RMA proporcionado por el Servicio de atención al cliente, en la parte exterior del paquete.
- 5. Envíe la unidad asegurada y con gastos de transporte prepagados a la dirección indicada por el servicio de atención al cliente.

#### **GARANTÍA LIMITADA DE FÁBRICA**

Schneider Electric IT Corporation (SEIT) garantiza que sus productos estarán libres de defectos de materiales y mano de obra durante un período de dos (2) años a partir de la fecha de compra. De acuerdo con esta garantía, la obligación de SEIT se limita a reparar o reemplazar, a su absoluta discreción, cualquier producto defectuoso. La reparación o reposición de un producto defectuoso o parte de él no implica la ampliación del período de garantía original.

La garantía se otorga únicamente al comprador inicial, quien debe haber registrado correctamente el producto dentro de los 10 días de realizada la compra. Los productos se pueden registrar en línea en warranty.apc.com.

SEIT no será responsable en virtud de esta garantía si las pruebas y exámenes que pudiera realizar indican que el presunto defecto del producto no existe o es consecuencia del uso indebido, negligencia, instalación o realización de pruebas indebidas, o un funcionamiento o uso del producto que infrinja las recomendaciones de especificaciones de SEIT por parte del usuario final o cualquier otro tercero. Además, SEIT no será responsable por defectos resultantes de: 1) intentos no autorizados de reparar o modificar el producto, 2) conexión o tensiones eléctricas incorrectas o inadecuadas, 3) condiciones operativas inadecuadas en el sitio de instalación, 4) casos fortuitos, 5) exposición a los elementos o 6) robo. En ningún caso SEIT será responsable en virtud de esta garantía de ningún producto en el que el número de serie ha sido alterado, desfigurado o retirado.

**EXCEPTO LO EXPUESTO ANTERIORMENTE, NO SE OTORGA GARANTÍA ALGUNA, EXPLÍCITA O IMPLÍCITA, POR APLICACIÓN DE LA LEY O DE CUALQUIER OTRA FORMA, A PRODUCTOS VENDIDOS, SUMINISTRADOS O QUE SEAN OBJETO DE OPERACIONES DE SERVICIO EN CUMPLIMIENTO DE ESTE ACUERDO O EN RELACIÓN CON EL PRESENTE. SEIT NIEGA TODA GARANTÍA IMPLÍCITA DE COMERCIABILIDAD, SATISFACCIÓN Y ADECUACIÓN PARA UN FIN ESPECÍFICO. LAS GARANTÍAS EXPRESAS DE SEIT NO SE AMPLIARÁN NI REDUCIRÁN, NI SE VERÁN AFECTADAS POR FACTOR ALGUNO Y NO SURGIRÁ OBLIGACIÓN NI RESPONSABILIDAD ALGUNA POR LA PRESTACIÓN DE SERVICIOS TÉCNICOS O DE OTRO TIPO O EL ASESORAMIENTO TÉCNICO O DE OTRO CARÁCTER EN RELACIÓN CON LOS PRODUCTOS. LAS GARANTÍAS Y RECURSOS PRECEDENTES TIENEN CARÁCTER EXCLUSIVO Y PREVALECEN SOBRE TODAS LAS DEMÁS GARANTÍAS Y RECURSOS. LAS GARANTÍAS DETALLADAS ANTERIORMENTE CONSTITUYEN LA** 

**RESPONSABILIDAD EXCLUSIVA DE SEIT Y EL RECURSO EXCLUSIVO DEL COMPRADOR EN CUANTO A CUALQUIER INCUMPLIMIENTO DE DICHAS GARANTÍAS. LAS GARANTÍAS DE SEIT CUBREN SOLAMENTE AL COMPRADOR ORIGINAL Y NO CUBREN A TERCERO ALGUNO. SEIT, SUS REPRESENTANTES, DIRECTORES, AFILIADOS Y EMPLEADOS NO SERÁN RESPONSABLES EN NINGÚN CASO POR NINGÚN TIPO DE DAÑOS INDIRECTOS, ESPECIALES, EMERGENTES O PUNITIVOS QUE PUDIERAN SURGIR DEL USO, EL SERVICIO O LA INSTALACIÓN DE LOS PRODUCTOS, TANTO EN EL CASO EN QUE DICHOS DAÑOS SURGIERAN POR INCUMPLIMIENTO DE CONTRATO O POR AGRAVIO, INDEPENDIENTEMENTE DE TODA CULPA, NEGLIGENCIA O RESPONSABILIDAD ESTRICTA, O SI SEIT HA SIDO NOTIFICADO CON ANTELACIÓN SOBRE LA POSIBILIDAD DE QUE SURGIERAN DICHOS DAÑOS. CONCRETAMENTE, SEIT NO ES RESPONSABLE DE NINGÚN COSTE, COMO LUCRO CESANTE O PÉRDIDA DE INGRESOS (DIRECTOS O INDIRECTOS), PÉRDIDA DE EQUIPOS, PÉRDIDA DEL USO DE EQUIPOS, PÉRDIDA DE SOFTWARE, PÉRDIDA DE DATOS, COSTOS DE SUSTITUTOS, RECLAMACIONES DE TERCEROS O DE CUALQUIER OTRA ÍNDOLE. NADA DE LO ESTIPULADO EN ESTA GARANTÍA LIMITADA EXCLUYE O LIMITA LA RESPONSABILIDAD DE SEIT POR MUERTE O LESIÓN PERSONAL POR SU NEGLIGENCIA, O MALA INTERPRETACIÓN FRAUDULENTA O EN LA MEDIDA QUE NO PUEDE EXCLUIRSE O LIMITARSE POR LA LEY APLICABLE.** 

Para reparar equipos cubiertos por la garantía se debe solicitar un número de autorización de devolución de material (RMA) al departamento de atención al cliente. Los clientes que tengan reclamaciones por garantía pueden acceder a la red mundial de servicio al cliente de SEIT a través del sitio web de APC: **www.apc.com**. Elija su país en el menú desplegable de selección de países. Abra la pestaña Support (Servicio al cliente) en la parte superior de la página Web para obtener información de contacto con el servicio de atención al cliente en su región. Los productos deben devolverse con los gastos de transporte prepagados y deben estar acompañados por una breve descripción del problema y prueba de la fecha y lugar de compra.

## **APC by Schneider Electric Servicio mundial de atención al cliente**

Se puede obtener servicio de atención al cliente gratuito para éste y todos los demás productos de Schneider Electric de las siguientes maneras:

- Consulte el sitio web de APC by Schneider Electric (www.apc.com) para acceder a los documentos de la Base de conocimientos de APC y para enviar solicitudes de atención al cliente.
	- **[www.apc.com](http://www.apc.com)** (Oficina central) Conéctese a los sitios web de APC by Schneider Electric adaptados para países específicos, cada uno de los cuales ofrece información de atención al cliente.
	- **[www.apc.com/support/](http://www.apcc.com/support)**

Asistencia mundial a través de la Base de conocimientos de APC y mediante asistencia electrónica.

- Póngase en contacto con un Centro de atención al cliente de APC by Schneider Electric por teléfono o correo electrónico.
	- Oficinas locales: obtenga más información de contacto en **[www.apc.com/](http://www.apc.com/support/contact) [support/contact](http://www.apc.com/support/contact)**.
	- Póngase en contacto con el representante de APC by Schneider Electric o con el distribuidor a quien compró el producto de Schneider Electric para recibir información sobre cómo utilizar el servicio local de atención al cliente.

© 2014 APC by Schneider Electric. Smart-UPS y PowerChute son propiedad de Schneider Electric Industries S.A.S. o sus empresas afiliadas. Todas las demás marcas comerciales son propiedad de sus respectivos titulares.